## Istrazivanje podataka 1 - vezbe 11, 2020.

Primer 2: Primenom pravila pridruzivanja proveriti da li postoji zavisnost medu upisanim izbornim predmetima. Posebno napraviti model sa pravilima pridruzivanja za izborne predmete studenata smera Informatika i Racunarstvo i informatika.

Skup u datoteci *izborni predmeti.xlsx* sadrži podatake o upisanim izbornim predmetima studenata. U jednom redu je indeks studenta, naziv jednog od njegovih izbornih predmeta koje je upisao i naziv smera koji studira.

U radnom toku pravila pridruzivanja izborni predmeti.str prvo se učitava skup podataka preko čvora Excel. U odeljku Types klikom na dugme Read Values učitavaju se informacije o vrednostima koje se javljaju u atributima skupa.

Jednu transakciju u skupu podataka predstavljaju izborni predmeti jednog studenta. Indeks studenta je identikator transakcije, a izborni predmeti su stavke u transakcijama.

Prvo se izdvajaju pravila pridruzivanja uzimajuci u obzir podatke o studentima svih smerova. Ako se izuzme atribut smer, skup podataka je u transakcionom obliku. Cvor sa skupom po dataka povezuje se sa čvorom Apriori. Preko opcija dostupnih u čvoru Apriori, u odeljku Fields navodi se da je skup u transakcionom obliku i postavljaju se podaci koji atribut sadrzi identikator transakcije, a koji atribut sadrzi podatke o stavkama. (Slika [1\)](#page-0-0)

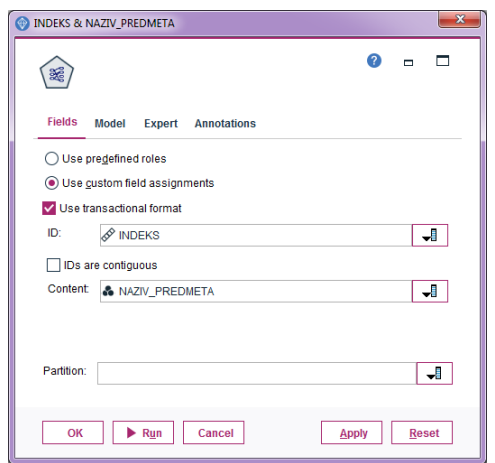

<span id="page-0-0"></span>Slika 1: Postavljanje parametara za transakcioni oblik podataka u čvoru Apriori

U odeljku *Model*, vrednost za minimalnu podršku tela se smanjuje na 2% da bi se među pravilima pridruzivanja nasla i pravila koja vaze za izborne predmete na doktorskim studijama jer na doktorskim studijama ima znacajno manje studenata u odnosu na broj studenata na osnovnim i master studijama (Slika [2\)](#page-1-0).

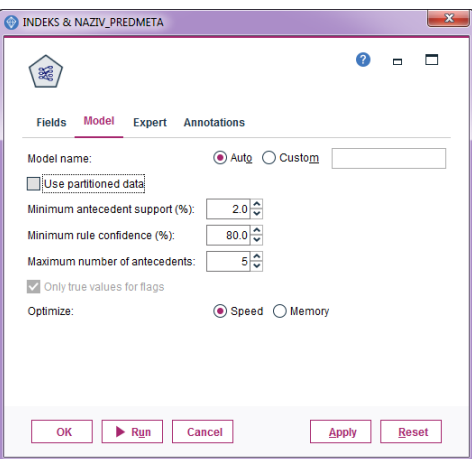

<span id="page-1-0"></span>Slika 2: Postavljanje vrednosti za minimalnu podršku tela pravila u čvoru Apriori

Izborom opcije Run pravi se model sa pravilima pridruzivanja koji je u radnom toku prikazan cvorom u obliku dijamanta. Duplim klikom na model prikazuje se tabela sa izdvojenim pravilima pridruživanja. Klikom na ikonicu *Show/hide criteria menu* bira se da se u tabeli prikaže i vrednost Lift mere za svako pravilo. Preko Sort by padajuceg menija bira se opcija Lift da bi pravila pridruzivanja u tabeli bila uredena prema izracunatoj vrednosti za Lift meru.

Prema Lift meri, sva pravila su zanimljiva jer najmanje zanimljivo pravilo ima vrednost 3,29  $(>1,1)$ . Najzanimljivije pravilo prema Lift meri ima Lift  $26,171$  i to pravilo je

 ${Base podataka-napredni koncepti = T and XML-tehnologije = T } \rightarrow Masinsko ucenje = T$ 

koje govori da studenti koji izaberu predmete Baze podataka-napredni koncepti i XML-tehnologije ce verovatno izabrati i predmet Masinsko ucenje. Ovo su predmeti na doktorskim studijama. Zanimljivo je i pravilo Uvod u filosofiju = T  $\rightarrow$  Pedagogija = T

Postoji nekoliko pravila koja su zanimljiva prema merama kvaliteta za pravila pridruzivanja, a koja sadrže predmete *Taja A* i *Taja B*, npr. pravilo Taja B = T  $\rightarrow$  Taja A = T. Međutim, posto se zna da je predmet Taja A uslovni za predmet Taja B, ovo pravilo nije zanimljivo. Nakon izdvajanja zanimljivih pravila pridruzivanja prema merama kvaliteta, cesto je potrebna i provera prakticne korisnosti pravila na osnovu domenskog znanja.

Izdvojena pravila se mogu sačuvati u HTML formatu izborom opcija  $File \rightarrow Expert HTML \rightarrow$ Model.

Za izdvajanje pravila pridruživanja za izborne predmete studenata sa Informatike i Računarstva i informatike, čvor Select se nadovezuje na skup podataka (Slika [3\)](#page-2-0).

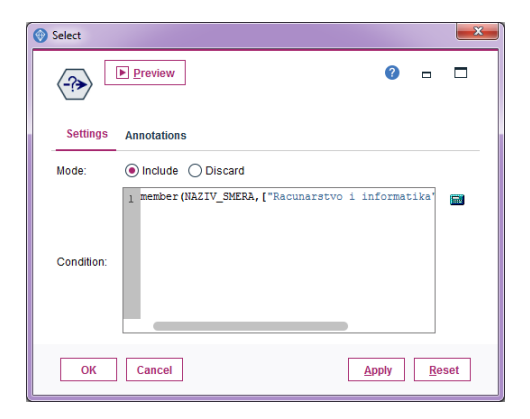

<span id="page-2-0"></span>Slika 3: Postavljanje uslova za izdvajanje samo podataka za studente sa Informatike i Racunarstva i informatike

Ako je potrebno prikazati podatke o transakcijama u tabelarnom obliku, nakon izbora zeljenih redova, čvor Select se povezuje sa čvorom Types da bi se utvrdilo koje se sada vrednosti javljaju u atributima, tj. da bi se iz liste mogućih vrednosti za atribut naziv predmeta eliminisala imena predmeta koje studenti zeljenih smerova nikada nisu upisali. To se postize klikom na dugme Clear All Values, a zatim na dugme Read Values. Korišćenjem čvora SetToFlag vrši se binarizacija atributa naziv predmeta (Slika [4\)](#page-2-1).

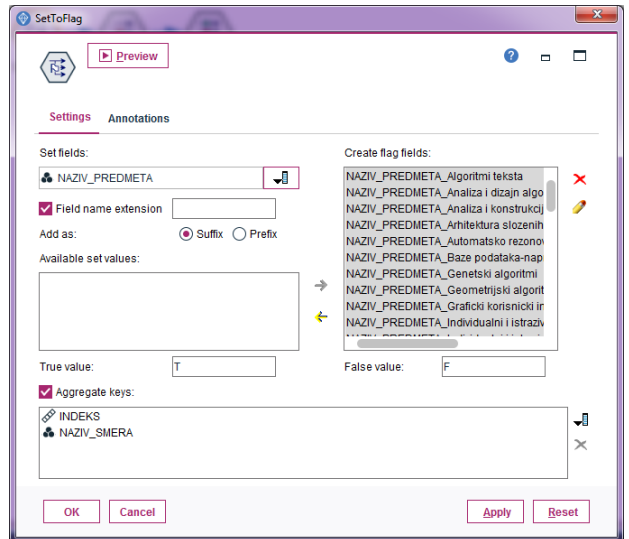

<span id="page-2-1"></span>Slika 4: Čvor  $SetToFlag$  za transformaciju skupa u tabelarni oblik

Pošto atributi *indeks* i naziv smera nisu potrebni za dalji rad, koristi se čvor Filter za njihovu eliminaciju. Pomoću čvora Types preostalim atributima koji odgovaraju izbornim predmetima dodeljuje se uloga Both, čime se definiše da svaka stavka može da se pojavi u telu ili glavi pravila pri izdvajanju pravila pridruzivanja.

Pravljenjem grafa povezanosti predmeta pomoću čvora Web uočava se jaka veza između parova predmeta: Programske paradigme i Analiza i dizajn algoritama, Programske paradigme i Teorija izracunljivosti, Programske paradigme i Taja A, Programske paradigme i Taja B, Taja A i Taja B. Ovo su bili izborni predmeti na osnovnim studijama u trenutku pravljenja baze podataka. Za ovaj skup je graf koristan za brzo uocavanje veza izmedu predmeta na osnovnim studijama, jer je na tom nivou studija veliki broj studenata i ima manje izbornih predmeta. Nije pogodan za uocavanje jakih veza za izborne predmete na doktorskim studijama jer je mali broj studenata na tom nivou studija, a ima puno izbornih predmeta.

Radi izdvajanja pravila pridruživanja, na poslednji čvor Types se nadovezuje čvor Apriori. U odeljku Fields čvora Apriori bira se opcija Use predefined roles čime se pri traženju pravila pridruživanja koriste ranije dodeljene uloge atributima u čvoru Types. U odeljku Model se podrska za telo pravila pridruzivanja mora smanjiti na 2% da bi se izdvojila zanimljiva pravila za studente na doktorskim studijama.

Prema Lift meri i pouzdanosti, najzanimljivije pravilo za predmete na doktorskim studijama je

Napredne arhitekture racunara  $\rightarrow$  Genetski algoritmi

koje ima vrednost za Lift meru 19,5, a pouzdanost 100%.

Za osnovne studije, ako se ne uzimaju u obzir pravila sa predmetima Taja A i Taja B, ili Strani jezik 1 i Strani jezik 2, izdvajaju se pravila:

Strani jezik  $1 \rightarrow$  Osnovi astronomije A Analiza i dizajn algoritama  $2 \rightarrow$  Programske paradigme

Pravilo Strani jezik  $1 \rightarrow$  Osnovi astronomije A ima veću vrednost za Lift meru (3,228), ali nisku podrsku za telo (4,272), dok pravilo Analiza i dizajn algoritama 2 → Programske paradigme ima veliku podrsku za telo (20,513), ali najnizu vrednost za Lift meru (1,681).